## **Exemple de saisie de déclaration de revendication – Avec VCI et Lies**

DR 2019. Reprise de l'exemple 2 de la rubrique « Déclaration de récolte »

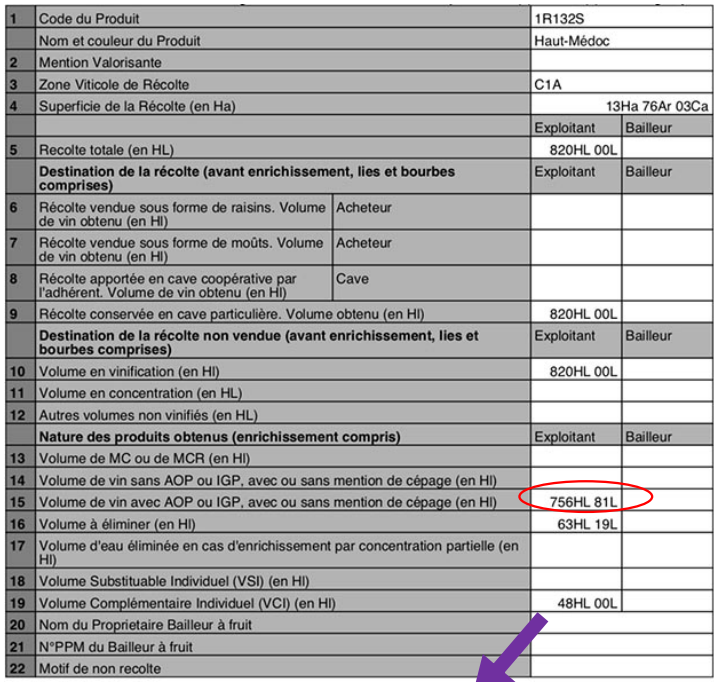

*Rappel : le VCI 2019 sera revendiqué avec la prochaine récolte, il n'intervient pas dans la revendication* 

#### **Rappel des éléments identifiés au moment de l'entrée de la déclaration de récolte.**

Lies : 7 hl

DRA : 8,19 hl (*Rappel* vins en dépassement du rendement autorisé = ex usages industriels)

*Pour cet exemple nous ajoutons un stock VCI N-1* **Stock VCI 2018** : **40** hl -----------------------------------------------------------------

-----------------------------------------------------------------

#### **Lies**

Dans notre exemple, le producteur va constater dans son chai, au moment du dépôt de sa revendication, 10hl de lies supplémentaires pour un total de 17hl.

7hl ont déjà été affectés à la colonne Lies et bourbes à l'entrée de la déclaration de récolte.

8,19hl pourront être pris dans les vins en DRA au moment du retrait des lies par le distillateur (**parce que ce DRA est bien issu de cet AOC**). *Pour plus de détails cf. la rubrique « Lies et usages industriels» de notre article.*

Il reste : 17-7-8,19 =  $\frac{1,81}{1}$  hl de lies à retirer de la colonne AOC.

#### **Revendication du VCI 2018**

Initialement le producteur était au rendement maximum sur la ligne 15 de sa DR mais du fait du retrait d'une partie des lies sur les volumes AOC il va être en deçà de ce maximum pour 1,81hl.

Son VCI 2018 va donc être à la fois utilisé et remplacé :

VCI utilisé : 1,81 hl (utilisation jusqu'à atteindre le rendement maximum)

VCI remplacé : **40** – 1,81 = 38,19 hl (le volume de VCI restant après « utilisation »).

------------------------------------------------------------------

*Rappel : juridiquement, il ne peut y avoir de lies ou de consume sur le stock VCI.*

## **Exemple de saisie de déclaration de revendication – Avec VCI et lies**

Les lies retirées de l'AOC n'apparaissent pas en tant que telles sur le formulaire de revendication. Elles sont déduites du « Total Revendiqué ».

Si l'on reprend les formules du tableau « Etat des volumes » du formulaire de revendication, cela donne :

*Total Revendiqué = VCI Remplacé + VCI Utilisé + (Ligne 15 – VCI Remplacé) – Lies retirées de l'AOC 756,81 =* 38,19 + 1,81 + (756,81 – 38,19) – 1,81

#### Formulaire de revendication récolte 2019

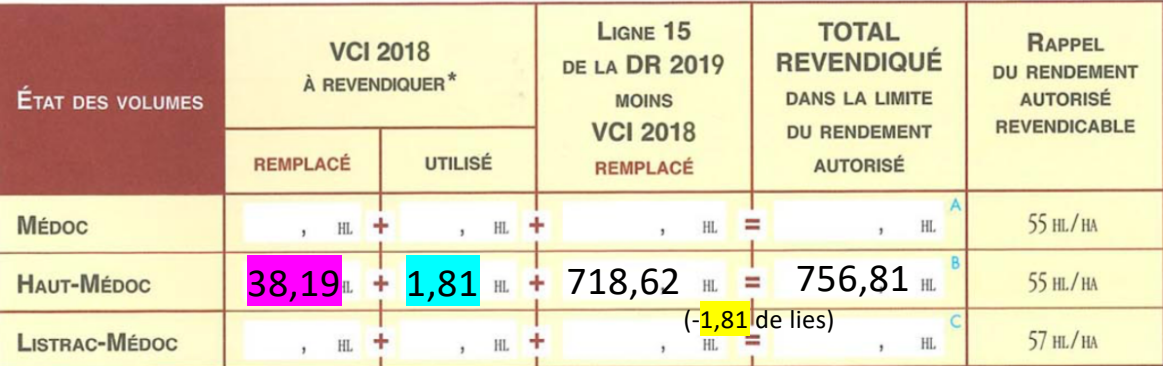

Page 2/3

## **Exemple de saisie de déclaration de revendication – Avec VCI et Lies**

*Rappel* Formulaire de revendication récolte 2019

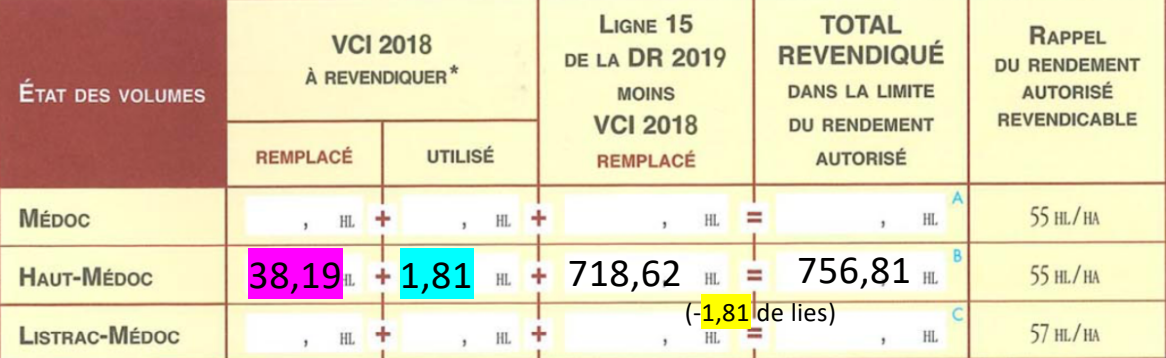

# de la déclaration de récolte.

Il ne reste donc plus qu'à extraire les lies de la colonne AOC grâce à l'outil *Entrée 02 :*

Sur E-DMS, les volumes sont déjà dans la colonne AOC depuis l'entrée

> Et à revendiquer le **VCI Utilisé** grâce à l'outil *VCI 02 :*

# Entrées - Déclaration de revendication ODG

(si AOP différente de celle de la déclaration de récolte)

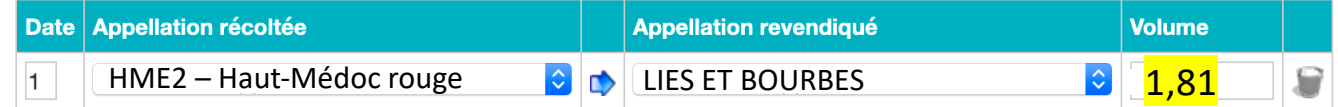

# Sorties - VCI revendiqué

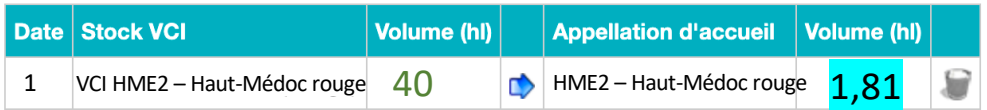

**IL NE FAUT RIEN FAIRE CONCERNANT LE VCI REMPLACE**

Page 3/3